## The Aerospace Cloud Mask Utility: A New Tool for Pixel-level Cloud Mask Annotations for JPSS VIIRS Satellite Data Spencer L. Farrar, Eric B. Wendoloski, Thómas J. Kopp, Ingrid C. Guch, Kerstyn Auman, Scott M. Adams, Ziping Sun The Aerospace Corporation

#### Abstract

The <u>Aerospace Cloud Mask</u> (ArCM) utility aids the creation of manually-curated ground-truth cloud masks based on Visible Infrared Imaging Radiometer Suite (VIIRS) moderate-resolution band (M-band) Sensor Data Record (SDR) input. Ground-truth masks produced via ArCM are being used to validate output of the VIIRS Enterprise Cloud Mask (ECM) for particularly challenging scenes. ArCM users are able to define and load M-band RGB composite images and efficiently annotate pixels as cloud or no cloud. Pixels may be annotated via user-defined data filters, via custom-polygon definitions, or at the pixel-bypixel level. To aid in filter design, users may output band values to the screen through point and click functionality. Users may display geolocated or flat single-band images with custom colormaps to better reveal cloud features. Additionally, parameters of the corresponding ECM may be displayed at the image scale and/or on a pixel-by-pixel basis. Final ground-truth is output in an ASCII format that can be easily leveraged for ECM validation purposes. Utility may be extended to other satellite data sources through a back-end modification, and the potential exists to also leverage output as ground-truth for training machine-learning algorithms. Thus far, the ArCM tool has been used to build ground-truth masks, which represent several million annotated cloudy pixels, for several VIIRS granules.

## Introduction

- ArCM facilitates the manual creation of ground-truth cloud masks for VIIRS satellite imagery
  - Offers means to effectively annotate O(100K)+ cloudy pixels/granule
- Created to aid VIIRS ECM validation
- Software Requirements:
  - Free MATLAB Compiler Runtime (R2015b)
  - No MATLAB license required
- Inputs: VIIRS SDR M-band imagery
- Cloud masking functionality:
  - User-defined layered data filters
  - User-defined polygons
  - Pixel-by-pixel annotations
  - Zoomable annotation regions
- Analysis functionality:
  - Single-band/ECM views with ground-truth overlay
  - Pixel-level band summaries with decoded ECM
- Output:
  - ASCII cloud-mask representation
  - Binary representation editable by ArCM

## **ArCM Annotated Granules (Ongoing)**

| # | Date    | Location      | ID                                     | Goal                                                       |
|---|---------|---------------|----------------------------------------|------------------------------------------------------------|
| 1 | 28MAR18 | So. U.S. / MX | j01_d20180328_t1913562_e1915207_b01851 | Test case on initial data pull.<br>Variety of cloud types. |
| 2 | 28SEP19 | Sahel, Africa | j01_d20190928_t1228365_e1229592_b09636 | Small, low-clouds, many<br>"probable" results              |
| 3 | 230CT19 | Afghanistan   | j01_d20191023_t0803132_e0804377_b09988 | Cloud over snow                                            |
| 4 | 08NOV19 | Afghanistan   | j01_d20191108_t0802025_e0803253_b10215 | Cloud over snow                                            |
| 5 | 14JAN20 | AK/B.C./Yukon | j01_d20200114_t2044083_e2045328_b11173 | Extreme valley cold                                        |

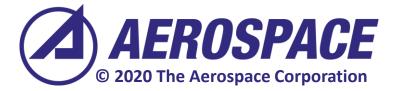

CreateCM\_AreaOfInterest

🖳 🖓 🖉 🖉

|     | GUI Readme                                                                                     |      |
|-----|------------------------------------------------------------------------------------------------|------|
|     | Select any SDR/CM                                                                              | T    |
|     | H:\All_Projects\STAR_Task_16\                                                                  | Gr   |
|     | CMT_j01_d20191108_t0802025<br>5_Filter_/                                                       |      |
| 5   | Band Selection Par<br>Band Selection 1 (Red)                                                   | ne   |
|     | Band Selection 2 (Green                                                                        | n)   |
|     | Band Selection 3 (Blue)                                                                        |      |
| רמר | Generate Image                                                                                 | •    |
|     | O Erase CM upon gene                                                                           | rat  |
|     | Create Cloud Mask                                                                              |      |
|     | Select Region of Inte                                                                          |      |
|     | O Define Region Usin                                                                           |      |
|     | <ul> <li>Toggle Cloud</li> <li>Apply Filter (only ad</li> <li>Apply Filter (overwri</li> </ul> |      |
|     | 🔍 🔍 🖑 🐙 🛃                                                                                      |      |
|     | File Type                                                                                      |      |
|     | CMT File                                                                                       |      |
|     | Original File                                                                                  |      |
|     | Select CMT File                                                                                | •    |
|     | H:\AIL_Projects\STAR_Task_16<br>SVM01_j01_d2019                                                |      |
|     | Image Panel Options                                                                            |      |
|     | Image Parameter                                                                                |      |
| 2   | SDR Parameter     Radiance     Reflectance                                                     |      |
| 2   | Brightness Temperature<br>M15                                                                  | ;    |
|     | Cloud Mask Param                                                                               | ete  |
|     | Create/Update Ima                                                                              |      |
| ٦   | M-Band Values                                                                                  |      |
|     | Radiance         Ref           M01         243,2313                                            | flec |
| ζ   | M02 267.1749                                                                                   |      |
|     | M03 268.0804<br>M04 234.0306<br>M05 199.4161                                                   |      |
|     | M06 41.0952<br>M07 130.1873                                                                    |      |
|     | M08 50.3570<br>M09 6.4451                                                                      |      |
|     | M10 14.5561<br>M11 4.5358                                                                      |      |
|     | M12 0.1897<br>M13 0.1663                                                                       |      |
|     | M14 3.7641                                                                                     |      |

4.6040

# ArCM facilitates effective creation of ground-truth cloud masks from VIIRS imagery

\*All example imagery/mask results from granule #5 – Afghan mountains; cloud over snow

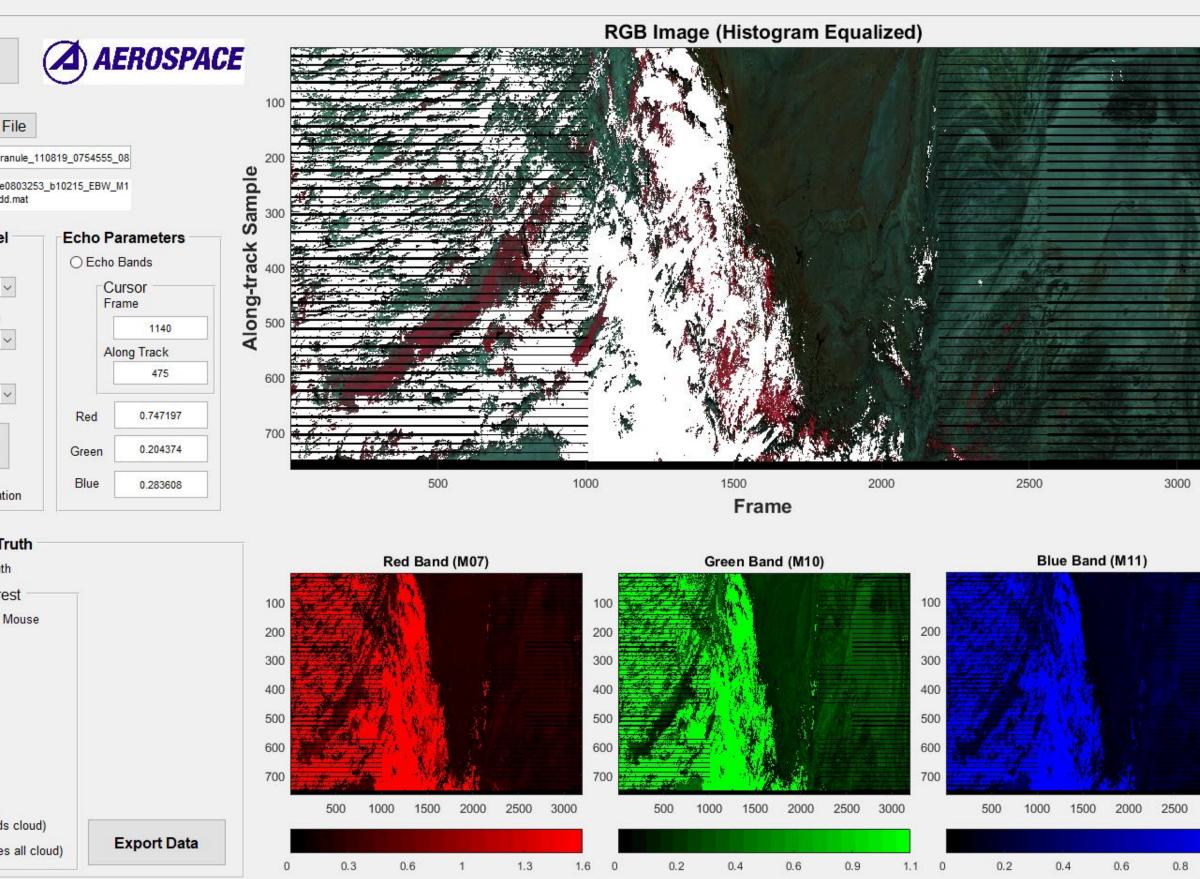

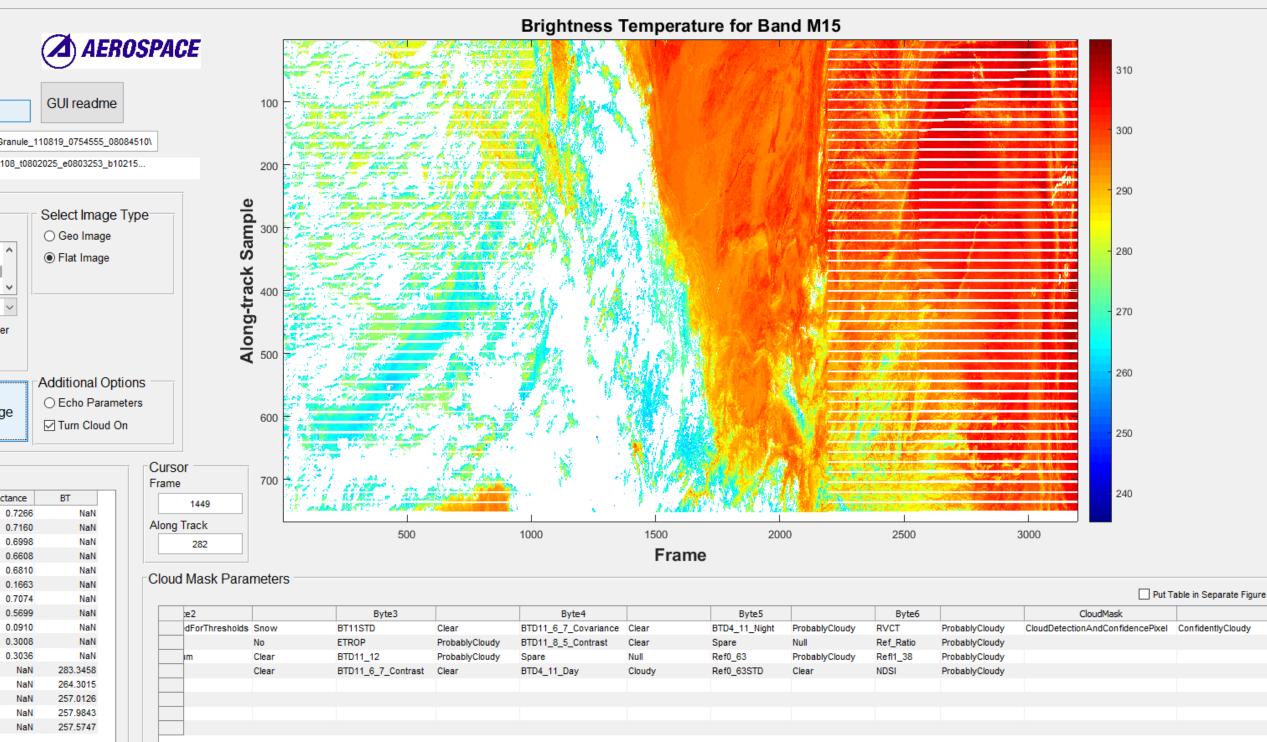

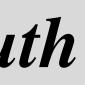

### **Cloud Mask Annotation/Visualization**

Polygon Cloud-Mask Generation

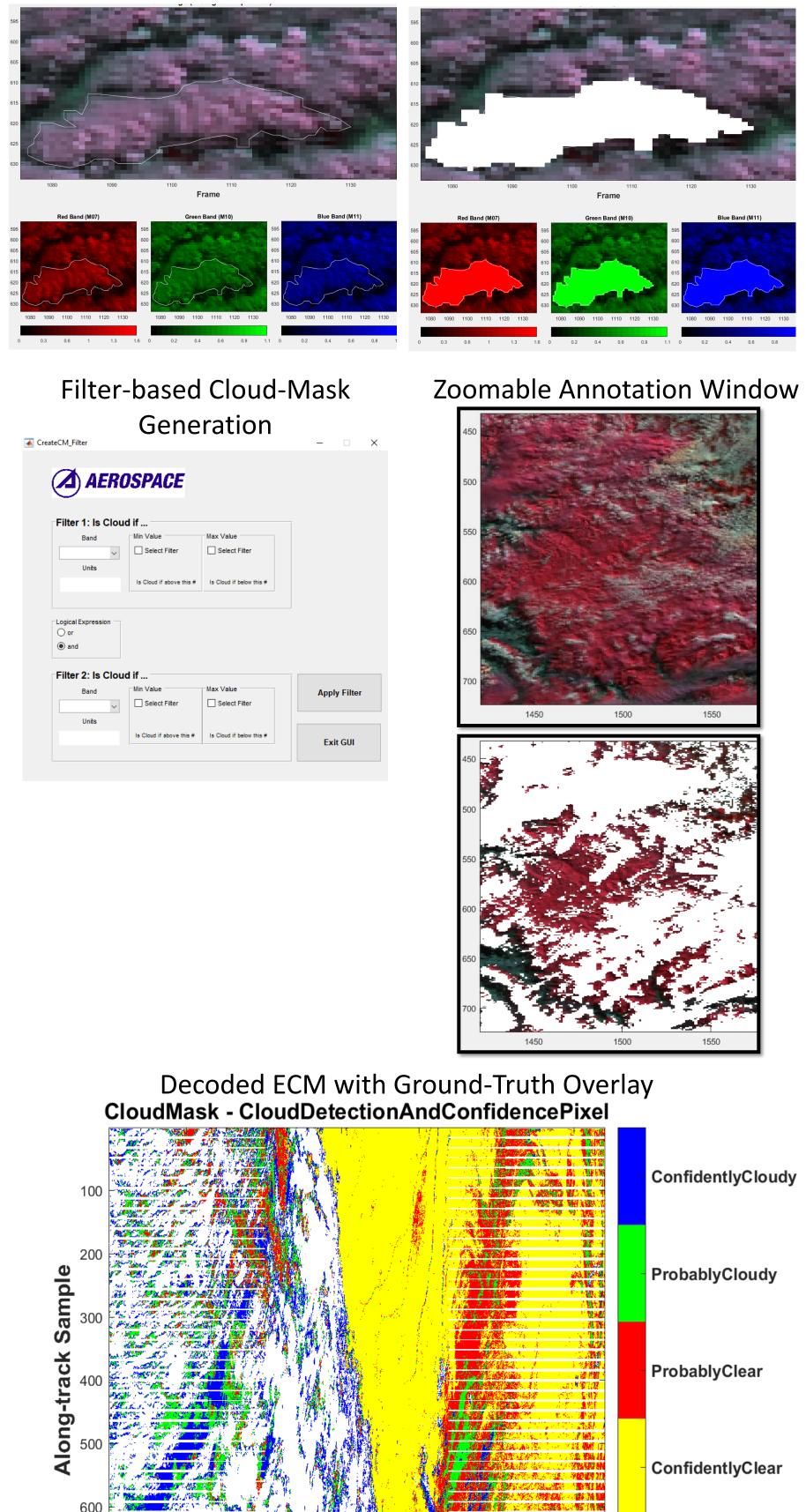

1500

Frame

1000

500

2000

BowTie / Cloud